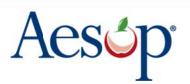

Automated Substitute Placement & Absence Management Selected by more districts than all other systems combined

School Load Import Template Guide

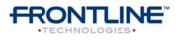

397 Eagleview Boulevard Exton, Pennsylvania 19341

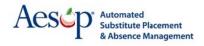

This guide will walk through the available fields in the **School Import Template** and what they mean. The import template is broken down into highlighted sections based on the different types of info you can import. They are broken down as follows...

Blue – General school information and settings Highlighted Blue – Required fields for importing a new school Orange – School preferred substitute settings

Note: For best results delete any blank columns from your template before uploading.

| Field Name              | Description                                                                 |
|-------------------------|-----------------------------------------------------------------------------|
| Name                    | Name of the institution. Will show to teachers and substitutes.             |
|                         | Maximum of 50 characters                                                    |
| Active                  | To mark the school as active put a <b>Y</b> in this column                  |
|                         | To mark the school as inactive put a <b>N</b> in this column                |
|                         | Note: We recommend leaving this column blank as it will default to          |
|                         | active for a new school import                                              |
| External ID             | Alpha/numeric code given to the school to identify the school.              |
|                         | Maximum of 25 characters                                                    |
| DBKey                   | The <b>Web ID</b> found on the school's general info page. You can use this |
|                         | field to identify the school you want to update. For new schools this       |
|                         | number is automatically generated by Aesop                                  |
| Parent DBKey            | The <b>Web ID</b> of the school you would like to assign as this school's   |
|                         | parent in your school list. In many cases this would be your district's     |
|                         | Web ID                                                                      |
| Time Zone Abbreviation  | The abbreviation for the time zone the school is in. Use the 3-letter       |
|                         | code found below                                                            |
|                         | EDT = Eastern Daylight Time                                                 |
|                         | CDT = Central Daylight Time                                                 |
|                         | MDT = Mountain Daylight Time                                                |
|                         | PDT = Pacific Daylight Time                                                 |
|                         | HST = Hawaii Standard Time                                                  |
|                         | EST = Eastern Standard Time                                                 |
|                         | CST = Central Standard Time                                                 |
|                         | MST = Mountain Standard Time                                                |
|                         | PST = Pacific Standard Time                                                 |
|                         | ADT = Atlantic Daylight Time                                                |
| Email                   | Absence notification emails will go to this email address                   |
|                         | Example: school@district.edu                                                |
| Distribution List Email | Distribution list emails will go to this email address                      |
|                         | Example: school@district.edu                                                |
| Permission Profile      | The name of the permission profile you would like to assign to this         |
|                         | school                                                                      |
| Start Time              | Default start time for the school                                           |
|                         | Example: <b>07:00</b> or <b>7:00 AM</b>                                     |
| Half Day Break          | This would be the default time for the end of a half day AM                 |
|                         | Example <b>11:00</b> or <b>11:00 AM</b>                                     |

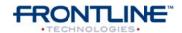

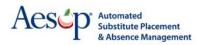

| Half Day Break 2               | This would be the default time for the beginning of a half day PM                    |
|--------------------------------|--------------------------------------------------------------------------------------|
| ·                              | Example <b>12:00</b> or <b>12:00 PM</b>                                              |
| End Time                       | Default end time for the school                                                      |
|                                | Example <b>15:00</b> or <b>3:00 PM</b>                                               |
| Relative Substitute Start      | The default number of minutes before or after the school's start time to             |
|                                | be the separate substitute start time                                                |
|                                | -15 for 15 minutes before                                                            |
|                                | <b>15</b> for 15 minutes after                                                       |
| Relative Substitute End        | The default number of minutes before or after the school's start time to             |
|                                | be the separate substitute end time                                                  |
|                                | -15 for 15 minutes before                                                            |
|                                | <b>15</b> for 15 minutes after                                                       |
| UseRelativeCutoffTimes         | Choose which cutoff time mode you would like to use for this school.                 |
|                                | For Relative times put a <b>Y</b> in this column. For Fixed times put an <b>N</b> in |
|                                | this column                                                                          |
| Absence Cutoff Hours           | The number of hours before or after the start of the absence that you                |
|                                | want to cut off the employee from creating a same day absence                        |
|                                | (Relative mode)                                                                      |
|                                | Example: -2 for 2 hours before, 2 for 2 hours after                                  |
| Fulfillment Cutoff Hours       | The number of hours before or after the start of the absence that you                |
|                                | want Aesop to attempt to fill the absence (Relative mode)                            |
|                                | Example: <b>-2</b> for 2 hours before, <b>2</b> for 2 hours after                    |
| Employee Cancel Cutoff Hours   | The number of hours before or after the start of the absence that you                |
|                                | want to cut off the employee from cancelling an absence (Relative                    |
|                                | mode)                                                                                |
|                                | Example: <b>-2</b> for 2 hours before, <b>2</b> for 2 hours after                    |
| Substitute Cancel Cutoff Hours | The number of hours before or after the start of the absence that you                |
|                                | want to cut off the substitute from cancelling an absence (Relative                  |
|                                | mode)                                                                                |
|                                | Example: <b>-2</b> for 2 hours before, <b>2</b> for 2 hours after                    |
| Absence Cutoff Time            | The latest time an employee can create a same day absence (Fixed                     |
|                                | mode)                                                                                |
|                                | Example: <b>07:00</b> or <b>7:00 AM</b>                                              |
| Fulfillment Cutoff Time        | Aesop will attempt to fill an absence up until this time (Fixed mode)                |
|                                | Example: <b>09:00</b> or <b>9:00 AM</b>                                              |
| Employee Cancel Cutoff Time    | The time you want to cut off the employee from cancelling an absence                 |
|                                | (Fixed mode)                                                                         |
|                                | Example: <b>08:00</b> or <b>8:00 AM</b>                                              |
| Substitute Cancel Cutoff Time  | The time you want to cut off the substitute from cancelling an absence               |
|                                | (Fixed mode)                                                                         |
|                                | Example: <b>08:00</b> or <b>8:00 AM</b>                                              |
| Employee Preferred Sub         | Allow employees at this school to edit their preference lists                        |
| Permission                     | 1 = Do not display preference list                                                   |
|                                | <b>2</b> = Display preference list                                                   |
|                                | <b>3</b> = Edit preference list (basic)                                              |
|                                | <b>4</b> = Edit preference list (advanced)                                           |
|                                | <b>6</b> = Edit preference list (basic) no exclude                                   |
|                                | <b>7</b> = Edit preference list (adv) no exclude                                     |
|                                |                                                                                      |

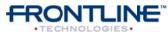

©2011 Frontline Technologies, Inc.

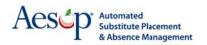

| Min Absence Duration  | The least amount of time in hours that an employee can enter for an       |
|-----------------------|---------------------------------------------------------------------------|
|                       | absence                                                                   |
|                       | Example: Put <b>2</b> for two hours                                       |
| Max Absence Duration  | The maximum amount of time in hours that an employee can enter for        |
|                       | an absence                                                                |
|                       | Example: Put <b>8</b> for eight hours                                     |
| Hours Per Day         | How many hours are in the school's day? This will be used as the          |
|                       | denominator when calculating absence durations                            |
|                       | Example: put <b>8</b> for eight hours                                     |
| Pin                   | The numerical PIN for the school. Must be 4 or 5 digits                   |
| Notes                 | Notes about the school to be on the school's general information page     |
| Accounting Code Type  | Set the accounting code type to be used for employees and absences        |
|                       | at this school                                                            |
|                       | <b>0</b> = None                                                           |
|                       | 1 = Predefined                                                            |
|                       | 2 = Freeform                                                              |
|                       | <b>3</b> = Predefined or Freeform                                         |
| Address 1             | Line one of the school's address                                          |
|                       | Example: 501 Trooper Rd.                                                  |
| Address 2             | Line two of the school's address                                          |
|                       | Example: Building 2                                                       |
| City                  | City in the school's address                                              |
| State                 | State code in the school's address                                        |
|                       | Example: <b>PA</b> or <b>OH</b>                                           |
| Zip                   | Zip Code in the school's address                                          |
| -                     | Example: <b>19464</b> or <b>19464-4561</b>                                |
| Phone                 | Phone number for the school. Do not use dashes                            |
|                       | Example: <b>4875555555</b>                                                |
| Remove                | Put a <b>Y</b> in this column to delete the school from Aesop             |
| Substitute Identifier | The identifier of the substitute you want to add to the school's          |
|                       | preference list                                                           |
| Exclude               | Put a <b>Y</b> in this column to mark the substitute as excluded from the |
|                       | school's preferred sub list                                               |
| Visibility Percent    | Set the override visibility percentage for the substitute                 |
|                       | Example: put <b>90</b> for 90%                                            |
| Remove Substitute     | To remove a substitute from the school's preference list put a Y in this  |
|                       | column                                                                    |
|                       |                                                                           |

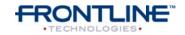

©2011 Frontline Technologies, Inc. Confidential - Information in this document should not be distributed unless explicitly authorized.